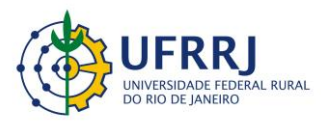

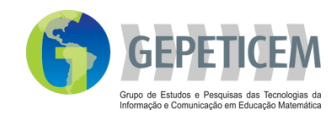

# **Projeto:** Materiais curriculares educativos online (MCEO) para a matemática na Educação Básica

# Coordenação: Prof. Marcelo Almeida Bairral

Autor: Rayanne Coelho Borges Correia Duarte

## **Apresentação**

A atividade foi desenvolvida no GeoGebra visando a construção de retas paralelas cortadas por um transversal. A opção pelo aplicativo está relacionada às possibilidades que o mesmo apresenta, a visualização e manipulação de figuras não estáticas, além da observação de um conjunto de elementos (ângulos, posições de retas, etc.). A possibilidade de uso do GeoGebra *App* também proporciona uma facilidade quanto a utilização, pois o discente faz uso de seu próprio *smartphone*. Este MCEO tem como objetivo apresentar virtualmente a construção de retas paralelas cortadas por uma transversal para a manipulação e visualização de possíveis relações entre os ângulos formados por ela, fazendo com que o aluno construa e teste suas próprias conjecturas.

#### **Referência**

DUARTE, RAYANNE COELHO BORGES CORREIA. **Utilização do GeoGebra, de**  *smartphone* **e de reflexões escritas na construção de conceitos relacionados a retas paralelas cortadas por uma transversal**. 2018. 104p. Dissertação (Mestre em Educação em Ciências e Matemática). Instituto de Educação, Universidade Federal Rural do Rio de Janeiro, Seropédica, RJ. 2018.

Caso você utilize essa MCEO entre em contato conosco [gepeticem@ufrrj.br](mailto:gepeticem@ufrrj.br) ou coloque suas contribuições no link comentários.

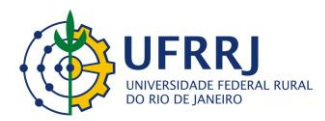

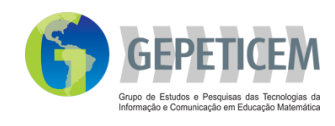

# **Tarefa:** Quando duas retas se cortam por uma transversal

Tempo: 100 min

- Série: 8° ano do Ensino Fundamental
- Recomendações: Averiguar o conhecimento prévio dos estudantes sobre os conceitos a serem explorados; apresentar e instalar o *software* GeoGebra no *smartphone* dos discentes.

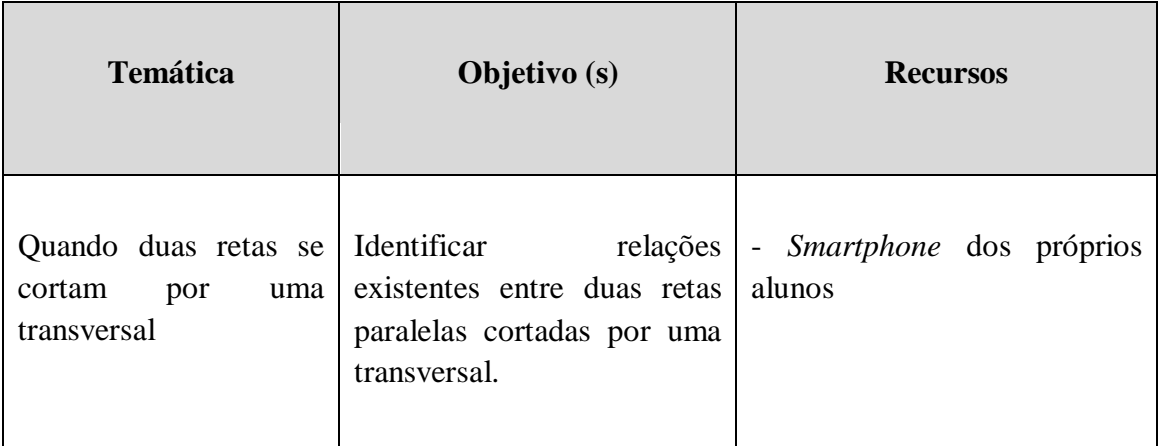

Observação:

- Os alunos devem ser divididos em duplas e/ou trios, dependendo da quantidade de *smartphones* disponíveis.

- É importante dar um tempo para os alunos conhecerem e se ambientarem com o *software*. Vale ressaltar que isto não é uma regra, optamos por fazer a ambientação devido a complexidade das construções e por ser um aplicativo desconhecido pelos discentes.

- Caso queira aprender um pouco mais sobre o GeoGebra, acesse:

[https://www.geogebra.org/?lang=pt\\_BR](https://www.geogebra.org/?lang=pt_BR)

A atividade de construção de retas concorrentes e análise dos possíveis ângulos formados por elas apresentaram as seguintes etapas:

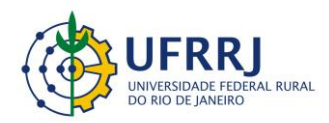

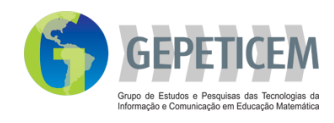

1ª Etapa – Em aulas anteriores, propomos atividades preliminares com o objetivo de averiguar o conhecimento prévio dos discentes em relação as palavras correspondente, alterno e colateral.

2ª Etapa – Apresentamos e instalamos o aplicativo no *smartphone* dos alunos. Fizemos o reconhecimento de cada ícone do *software*, fazendo algumas construções aleatórias como teste para familiariza-los com o aplicativo.

3ª Etapa – Anteriormente, desenvolvemos uma atividade buscando relações entre ângulos formados por duas retas concorrentes. Essa atividade também está disponível como MCEO.

A atividade seguirá os seguintes procedimentos:

1) Construam duas retas paralelas.

Instrução: Utilizem a ferramenta **Reta** (clique em 2 pontos para construí-la), em seguida selecione a ferramenta **Reta Paralela** clique na reta construída e em um ponto fora dela.

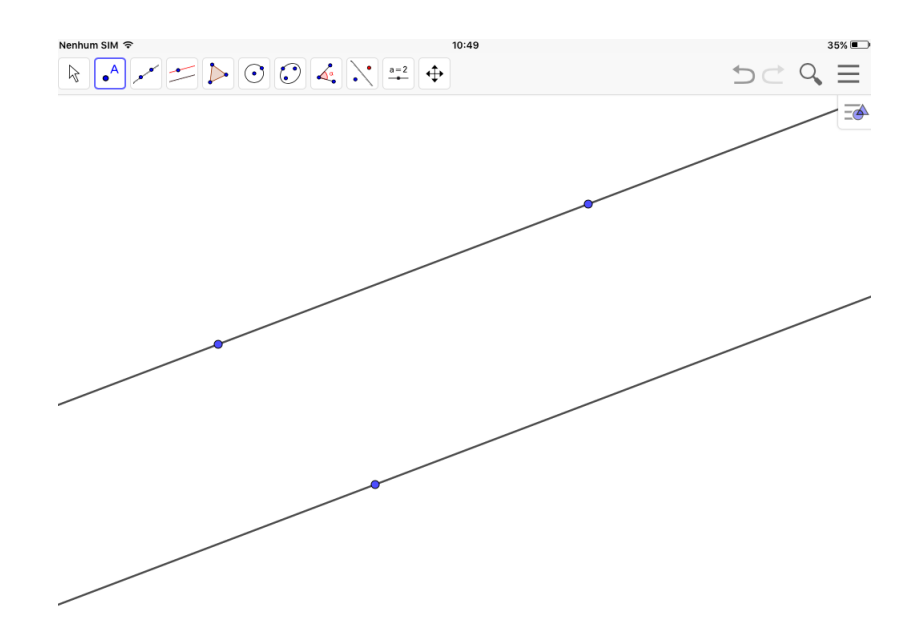

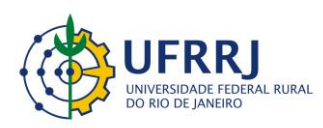

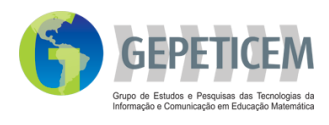

1.1) Construam mais um ponto sobre a segunda reta construída.

Instrução: Utilizem a ferramenta **Ponto**

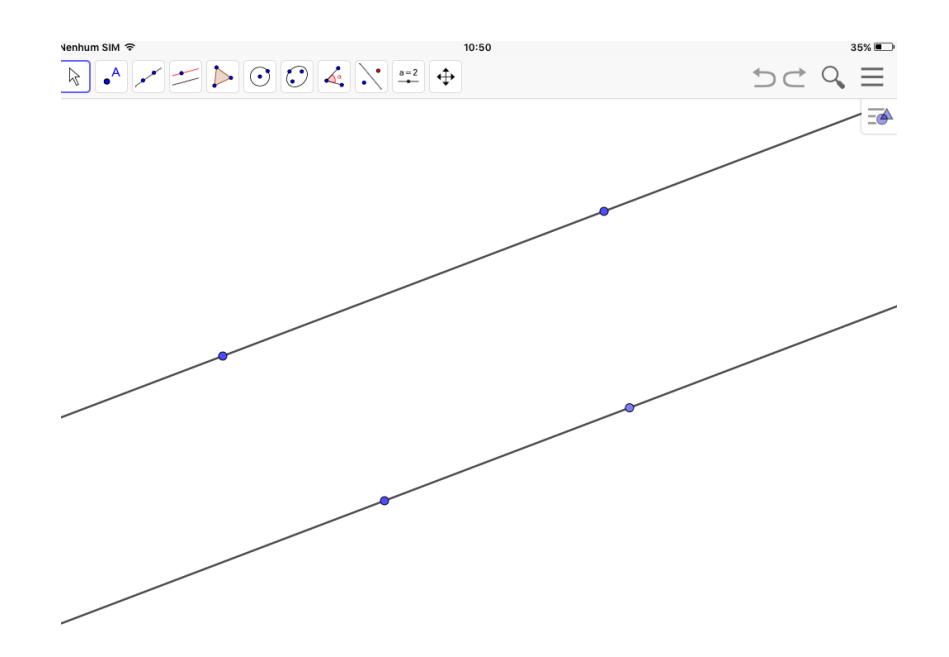

1.2) Construam uma reta transversal as paralelas.

Instrução: Utilizem a ferramenta **Reta** (clique em 2 pontos para construí-la)

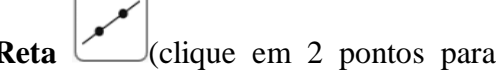

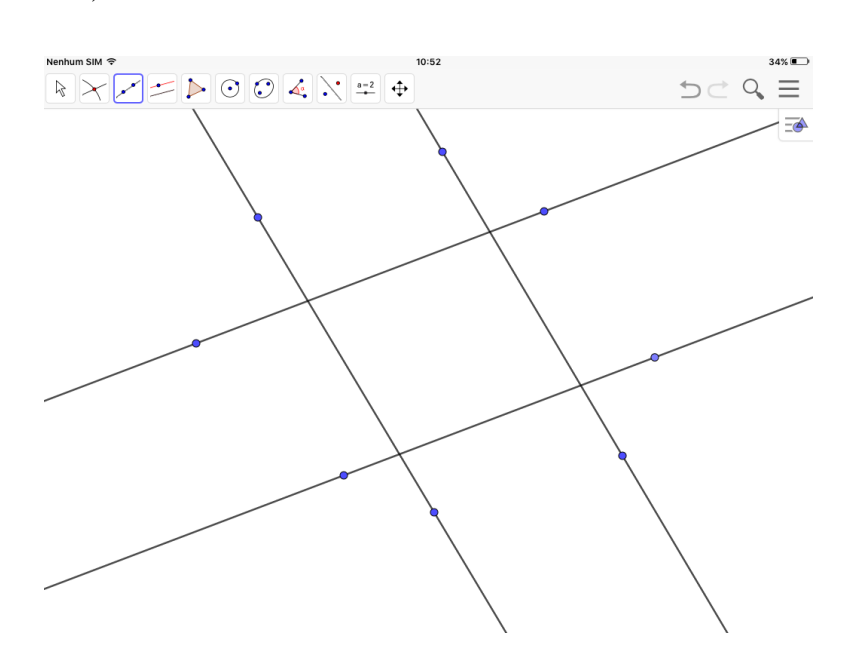

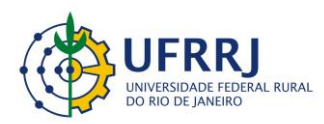

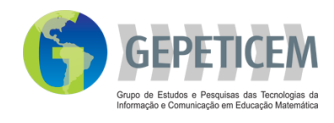

1.3) Construam, pelo menos, dois pares de ângulos a partir das interseções entre a reta transversal com as paralelas (um par para cada interseção).

Instrução: Primeiro marquem a interseção entre as retas utilizando a ferramenta

Interseção de dois objetos **X**, em seguida meçam os ângulos utilizando a

ferramenta **Ângulo** (clicando em 3 pontos no sentindo horário).

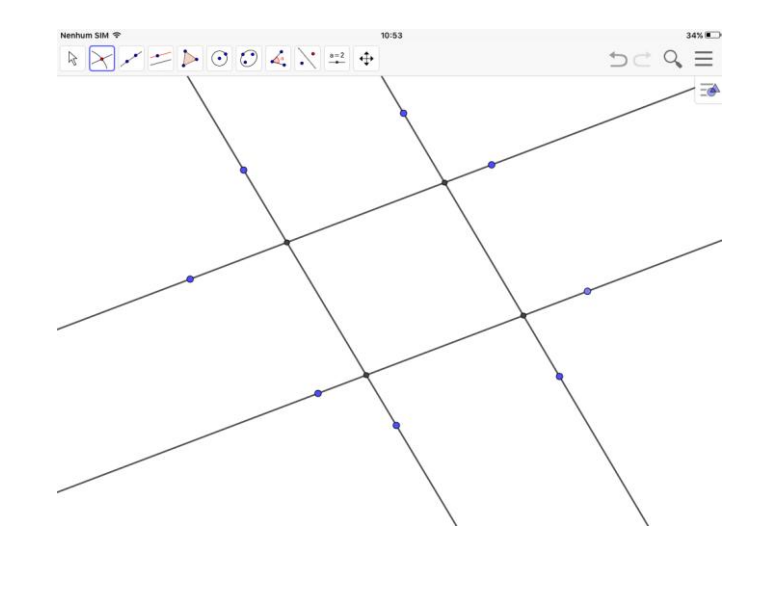

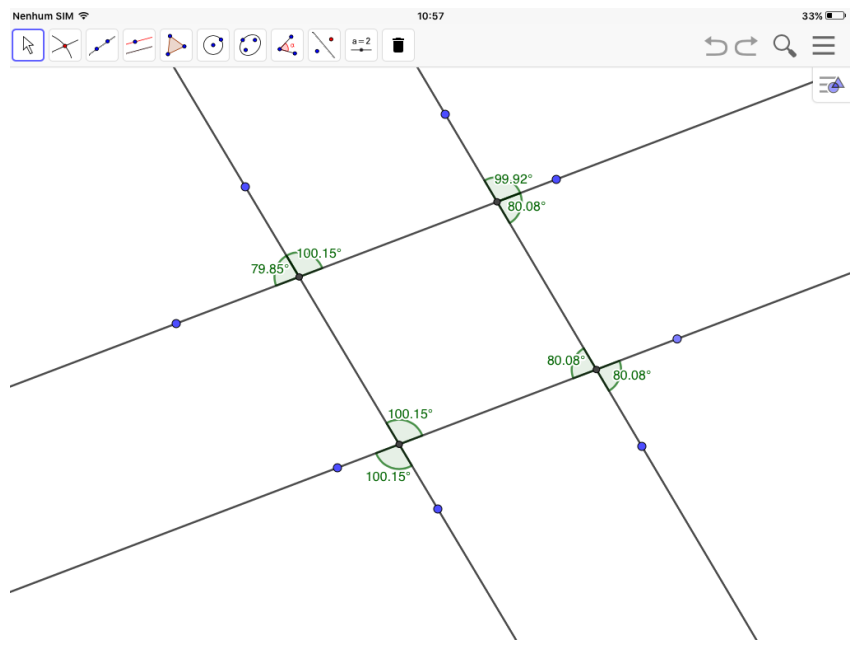

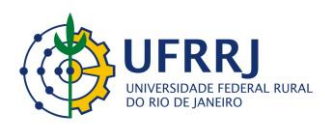

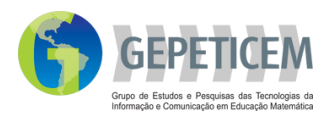

# 1.4) Movam livremente a reta transversal e em seguida as paralelas.

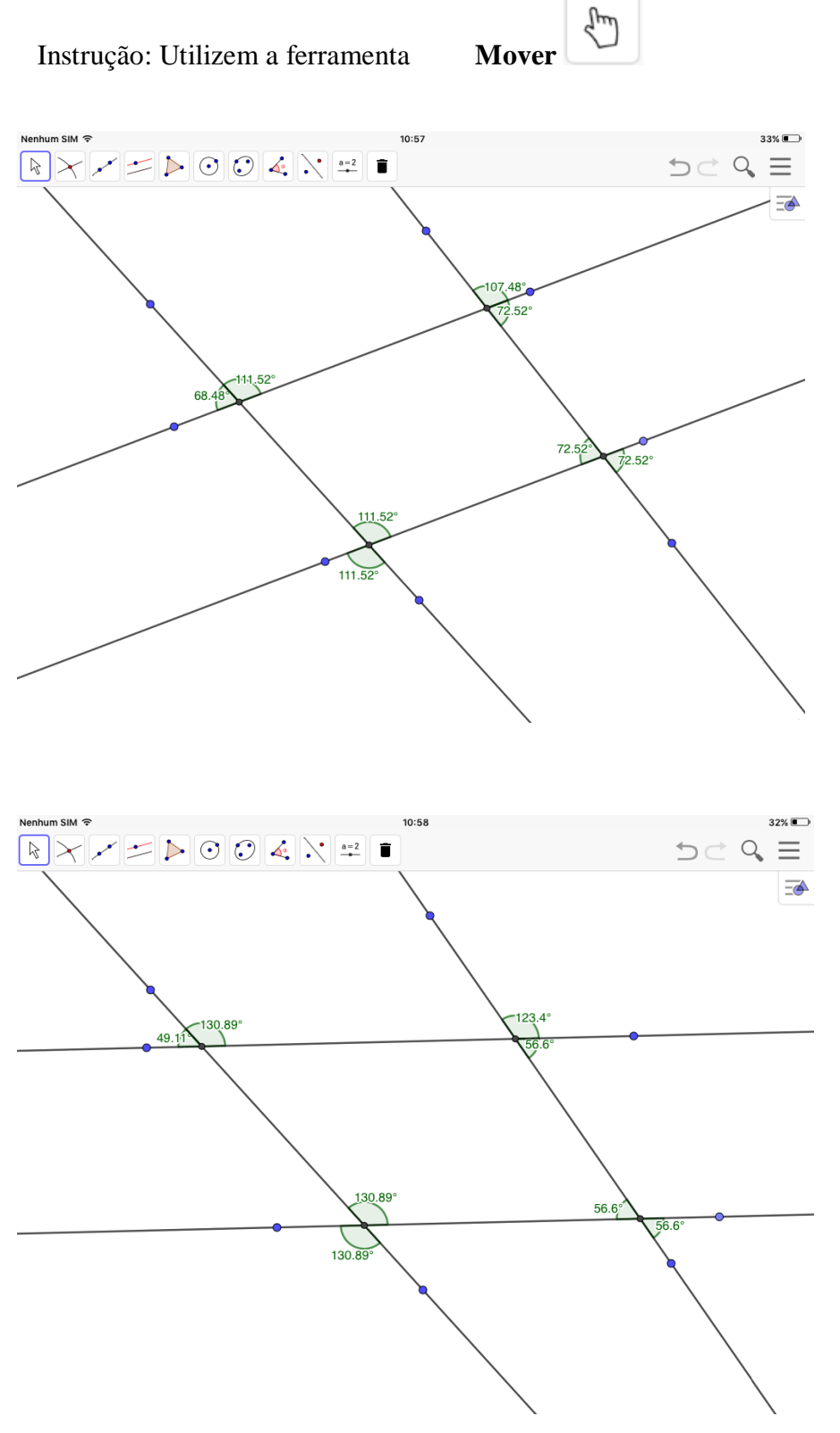

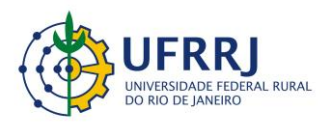

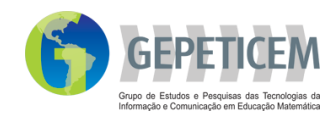

- 1.5) É possível estabelecer alguma relação entre os pares de ângulos? Explique.
- 2) Investiguem outras relações entre os pares de ângulos que podem ser formados. Registrem vossas observações e se julgar necessário façam um desenho para melhor esclarecer as descobertas.
- 3) Individualmente, façam um pequeno texto relatando de que forma deu-se a atividade e todas as descobertas.

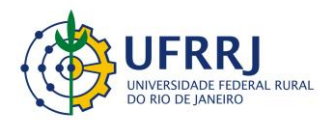

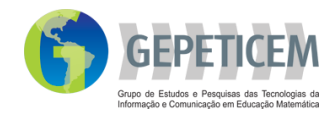

#### **Respostas:**

A seguir temos alguns registros e construções realizados pelos alunos durante o desenvolvimento desta atividade.

Registro 1:

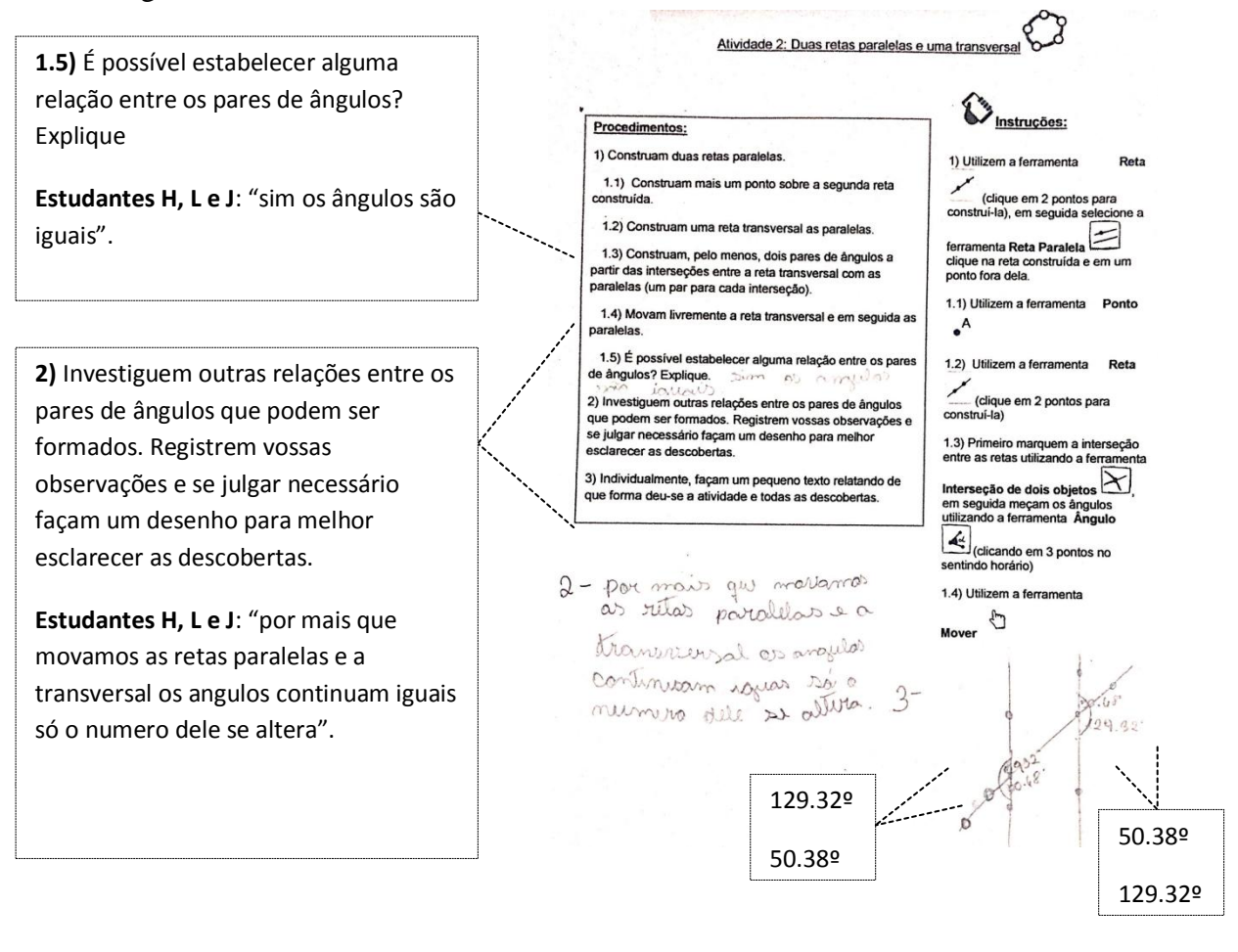

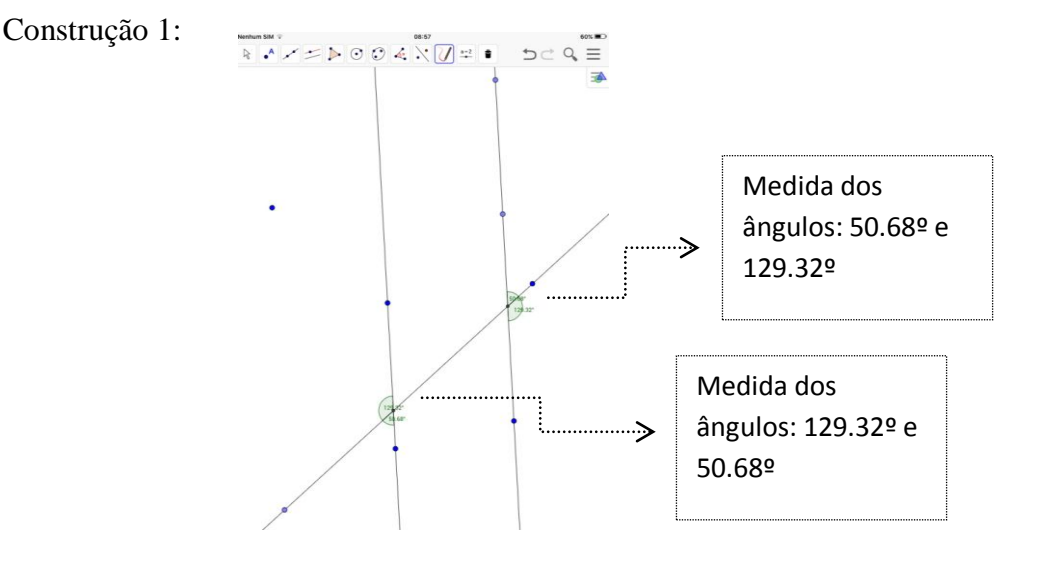

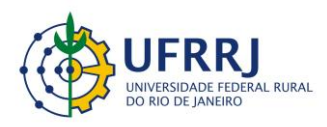

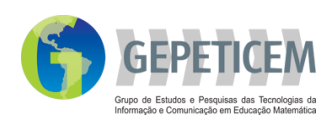

# Registro 2:

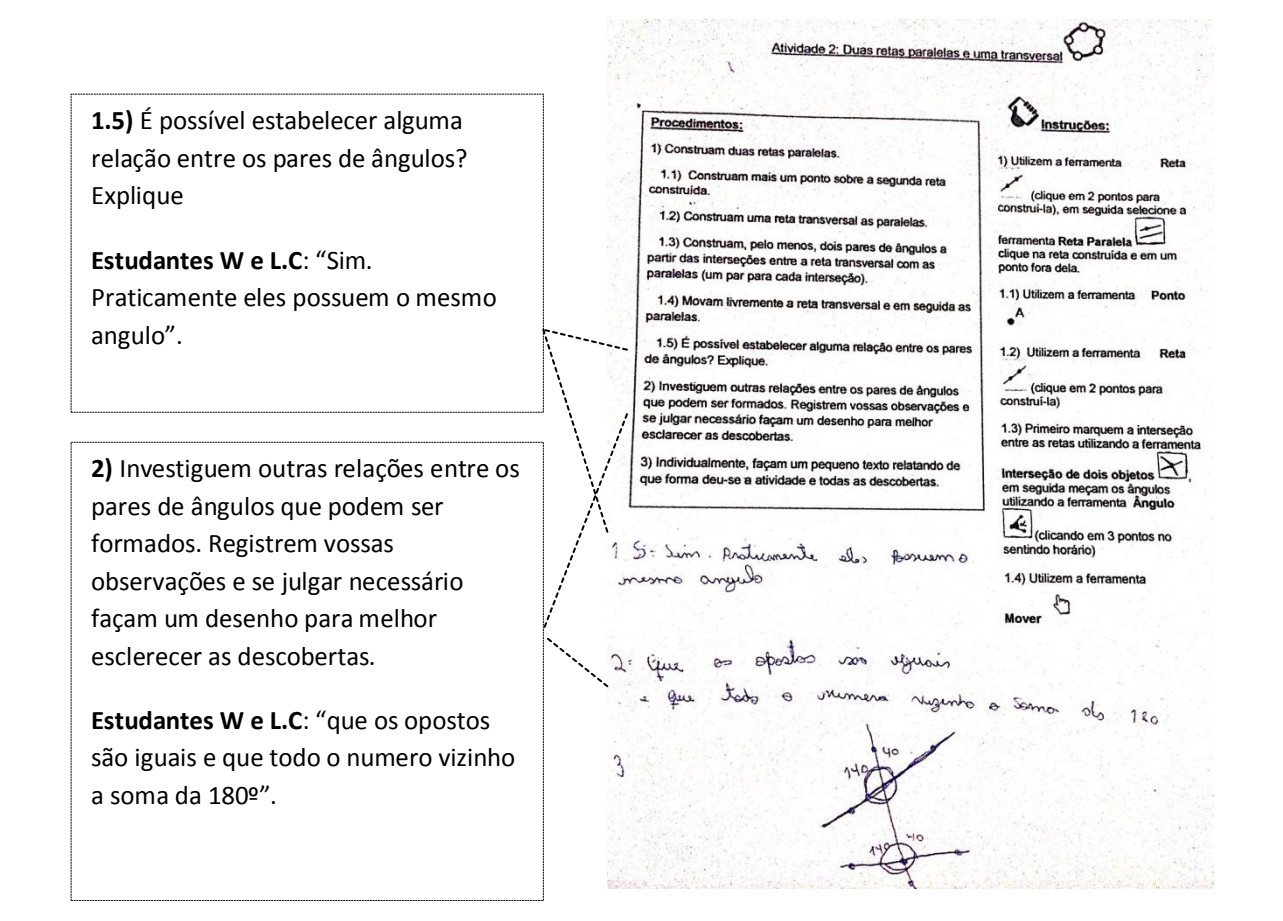

## Construção 2:

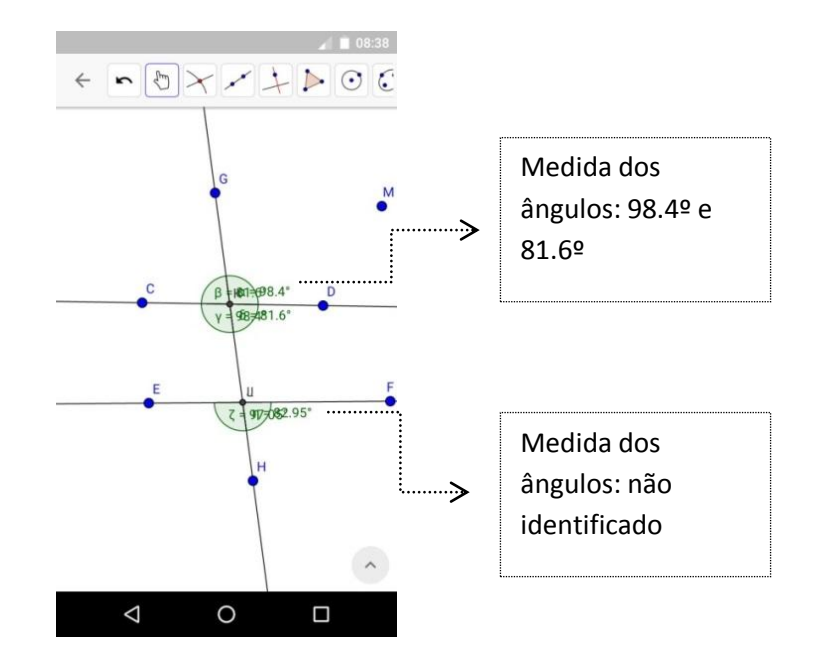

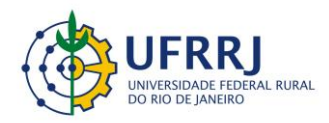

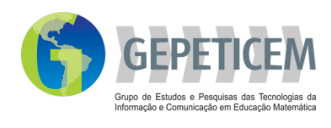

#### **Narrativa**

Nessa atividade pedi que os alunos construíssem retas paralelas cortadas por uma transversal utilizando todos os conhecimentos aprendidos em nossas atividades anteriores. Meu objetivo era que os discentes realizassem as construções seguindo as instruções e os procedimentos presentes na folha de atividade, e fizessem uso dos conceitos que eles mesmos construíram das atividades anteriores para responder as tarefas. Vale destacar que as atividades foram (re)elaboradas, inspiradas em Henrique (2017).

Na hora da realização dessa atividade, entreguei uma folha contendo as tarefas propostas neste MCEO a serem executadas e refletidas no GeoGebra App, com duração de 100 minutos. Essa atividade demandou um pouco mais de tempo, devido a complexidade das construções e reflexões ao longo das tarefas. É importante destacar que, em um momento inicial, perdi 20 min reinstalando o aplicativo nos dispositivos dos grupos, pois os mesmos haviam excluído por falta de memória no celular.

Após a realização de atividades anteriores percebi que os alunos sentiram muitas dificuldades para a sua execução. Então, pensei em deixar mais claro as instruções para que os discentes pudessem seguir sozinhos na realização dos procedimentos. Com o objetivo de não fazer muitas interferências e deixar que construíssem e refletissem interagindo com seu(s) colega(s), para que eles chegassem a suas próprias conclusões, fazendo as relações a sua maneira. Dessa forma, a atividade se desenvolveu com mais facilidade e os alunos perderam o medo em errar, fazendo relações e formulando hipóteses a partir de suas construções e troca com o(s) colega(s) do grupo.

Uma dificuldade, que logo ficou evidente, foi na construção dos ângulos, pois pela visão da figura eles não conseguiam localizar o ângulo seguindo 3 pontos. Nesse caso, tive que fazer interferências indo ao quadro explicar como construir o ângulo utilizando 3 pontos, bem como a localização de cada ângulo. Para Vygotsky (2001), o sujeito é interativo, pois adquire conhecimentos a partir de relações intra e interpessoais e de troca com o meio, a partir de um processo chamado mediação. Dessa forma, o aluno tem uma relação com sigo mesmo, se testando, se desafiando o tempo todo em busca de resultados, além da troca com o outro colega de turma, buscando defender suas ideias e assim organizar seus pensamentos, construindo seu conhecimento próprio. Além disso, a minha interferência não atrapalhou na construção do pensamento do aluno, pelo contrário, ajudou no processo de desenvolvimento e amadurecimento. No momento da atividade a relação intra e interpessoal estiveram presentes, pois os docentes trocaram ideias entre sim, já que sentaram em duplas ou trios, e construíram seus próprios conhecimentos.

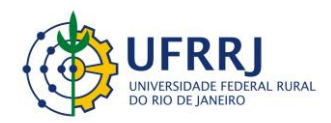

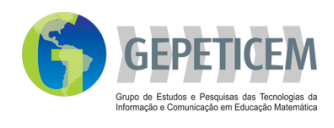

No decorrer da atividade percebemos a importância das atividades escritas, pois quando as incorporamos na aula, aplicamos de maneira diversificada um importante princípio pedagógico: o aprendizado é otimizado quando alunos refletem criticamente sobre suas experiências matemáticas, reagindo a situações matemáticas e questões que são pessoais e de seu próprio arbítrio (POWELL e BAIRRAL, 2006). As alunas formularam hipóteses, fizeram conjecturas, testaram propriedades encontradas em atividades anteriores, refletiram e construíram suas próprias conclusões, seu próprio conhecimento. E, quando essa pluralidade de ideias ocorre também mediantes escritos (juntamente com o *software*) elas podem ser revisitadas e revisadas, se for o caso, em outros momentos de reflexão e de aprendizado.

Pude perceber também, a importância da tecnologia no processo de aprendizado, pois segundo Santos e Silva (2013) vemos que "os softwares educativos apresentam inúmeras capacidades funcionais, que poderão ser reconhecidas e aproveitadas por professores e alunos para obter resultados eficientes no processo de ensino e aprendizagem" (p. 9). Foi possível observar que ao manipularem o *software*, os discentes formulam e reformulam suas respostas, ou seja, em um primeiro momento ele está em dúvida sobre sua conjectura e no momento seguinte ele testa, manipula e confirma seu resultado, mostrando assim a importância do *App* na construção do conhecimento.

Por fim, vale ressaltar que práticas inovadoras nem sempre agradarão a todos, mas o professor estando ciente da importância do seu propósito pedagógico e mostra-lo ao aluno, aos poucos, esse estranhamento pode ir minimizando, inclusive, para os familiares.

#### **Referência**

POWELL, Arthur; BAIRRAL, Marcelo. **A escrita e o pensamento matemático.** São Paulo: Papirus Editora, 2006. 111 p.

SILVA, Alessandra Q.; SANTOS, Tatiana S. dos. **O uso do software GeoGebra no ensino de geometria plana**. **In: Anais...** VI Congresso Internacional de Ensino de Matemática, ULBRA/Canoas, 2013.

VYGOTSKY, Lev S. **Pensamento e linguagem**. São Paulo: Martins Fontes, 2001.

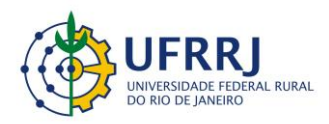

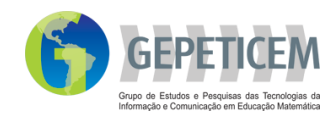

HENRIQUE, Marco Paulo. **GeoGebra no clique e na palma das mãos: contribuição de uma dinâmica de conceitos geométricos com alunos do Ensino Fundamental**. 2017. 123 f. Dissertação (Mestrado em Educação em Ciências e Matemática – PPGEduCIMAT) – Universidade Federal Rural do Rio de Janeiro, Seropédica. 2017.